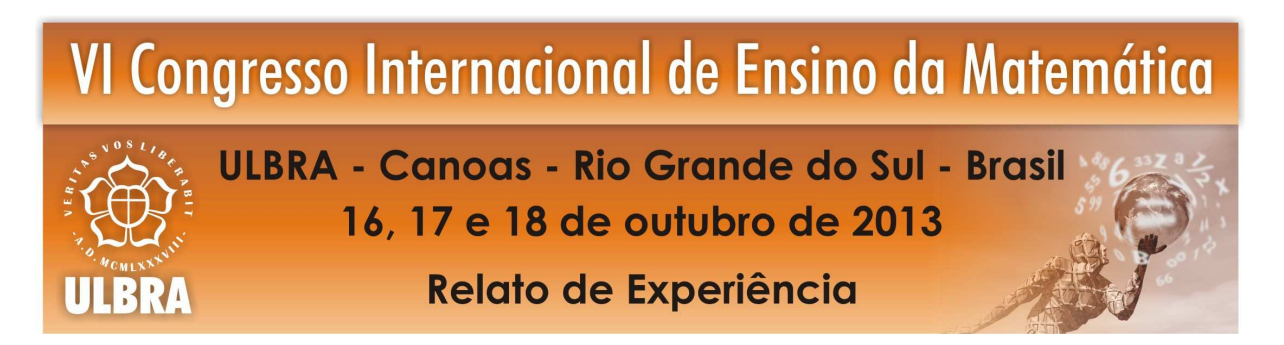

## **GEOGEBRA 3D E QUADRO INTERATIVO: UMA POSSIBILIDADE PARA O ENSINO DE GEOMETRIA ESPACIAL NO ENSINO MÉDIO**

**Naiara Dal Zotto<sup>1</sup>**

**Germano Mateus Zugno Machado<sup>2</sup>**

**Kelen Berra de Mello<sup>3</sup>**

**Rodrigo Sychocki da Silva<sup>4</sup>**

### **Temática: Educação Matemática, Tecnologias Informáticas e Educação à Distância**

**Resumo:** A proposta do artigo é apresentar uma metodologia de trabalho envolvendo o ensino de tópicos da geometria espacial na escola básica. Utilizamos o software Geogebra 3D para desenvolver materiais que posteriormente foram utilizados em uma turma do curso técnico em química no Instituto Federal do Rio Grande do Sul, Campus Caxias do Sul em 2012. Através de uma metodologia de pesquisa qualitativa, foram explorados diferentes conceitos envolvendo os sólidos espaciais fazendo o uso do quadro interativo. Ao final da aplicação da sequência de atividades foi possível analisar a evolução dos alunos, onde verificamos que as relações e conceitos construídos por eles foram qualitativamente melhores através do uso dessas tecnologias digitais em sala de aula quando comparado com métodos tradicionais de ensino.

**Palavras chaves:** Ensino. Geometria dinâmica. Geometria espacial. Matemática. Tecnologias digitais.

### **Introdução**

 $\overline{a}$ 

Com o surgimento de novas tecnologias ocorrendo cada vez mais acelerado, a busca por novas alternativas de ensino pelos profissionais da educação matemática constitui um processo educativo inovador, como apresenta Barbosa (2005):

> Caberia, então, aos professores-educadores da área de educação matemática proporcionar contextos favoráveis para que o processo educativo tomasse outra dimensão, uma dimensão atual, mais inovadora, compatível com os avanços da ciência e da tecnologia. (BARBOSA, 2005, p.75)

Com base nessa afirmação concebemos que a proposta apresentada nesse trabalho não invalida as práticas atualmente vigentes, e sim propõe uma possibilidade para que as aulas de geometria espacial sejam aprimoradas e correspondam cada vez mais com as necessidades atuais do ensino da matemática. As atividades produzidas e exploradas com os alunos nessa

<sup>1</sup> Licencianda em Matemática. IFRS - Campus Caxias do Sul. naiara.zotto@caxias.ifrs.edu.br

<sup>&</sup>lt;sup>2</sup> Licenciando em Matemática. IFRS - Campus Caxias do Sul. germano.machado@caxias.ifrs.edu.br

<sup>&</sup>lt;sup>3</sup> Doutora em Engenharia. Instituição. IFRS - Campus Caxias do Sul. kelen.mello@caxias.ifrs.edu.br

<sup>&</sup>lt;sup>4</sup> Mestre em Ensino de Matemática. IFRS - Campus Caxias do Sul. *rodrigo.silva@caxias.ifrs.edu.br* 

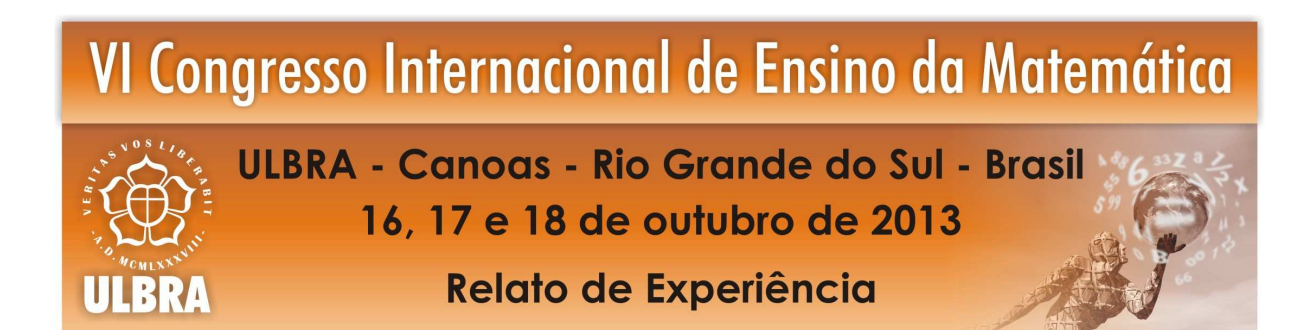

proposta tratam de um experimento, envolvendo o uso da tecnologia digital e a construção de conceitos de matemática. Consideramos que a proposta auxilia o professor na exploração de alguns conceitos e deduções presentes na disciplina de geometria espacial, podendo assim contribuir no entendimento do conteúdo pelos alunos. Nesse âmbito, ao conceber o uso das tecnologias, notamos que essa é uma opção vantajosa tanto para o aluno, quanto ao educador, onde segundo Giraldo (2012):

> A grande vantagem apontada em relação às construções geométricas com papel e lápis está justamente no aspecto dinâmico do ambiente: uma vez concluída uma construção no computador, é possível alterar um de seus elementos (em geral, por meio do arrastar do mouse) e observar as alterações consequentes nos demais elementos. Assim, uma figura construída em geometria dinâmica representa, de forma mais efetiva, uma classe de objetos geométricos definida por propriedades e relações comuns – que se preservam quando esses objetos são arrastados na tela. Como muitos autores têm apontado, esse aspecto permite ao aluno investigar um grande número de exemplos e explorar conjecturas, construindo uma preparação para o exercício de argumentação matemática. (GIRALDO, 2012, p.39)

Nesse contexto, construímos objetos virtuais através do software Geogebra 5.0 (versão beta) e os utilizamos nas aulas de matemática onde o assunto abordado era geometria espacial. Durante as aulas experimentais envolvendo os objetos virtuais utilizamos o quadro interativo para explorar as características dos objetos em aula e com isso potencializar as discussões envolvendo alguns conceitos da geometria espacial.

O presente trabalho está organizado em quatro seções: a primeira é a fundamentação teórica apresentando as justificativas por ter escolhido a tecnologia digital como forma de trabalho para explorar a geometria. A segunda seção consiste em apresentar as construções feitas usando o Geogebra 5.0 e os procedimentos metodológicos que ocorreram durante o momento da aula. A terceira seção apresenta uma análise sobre as produções dos alunos. A quarta seção apresenta algumas reflexões e lições aprendidas sobre o trabalho produzido através de algumas conclusões parciais.

#### **Fundamentação teórica**

Ao considerar as peculiaridades do ensino da geometria, Freudenthal (1973) afirma:

A geometria é uma das melhores oportunidades que existem para aprender matematizar com a realidade. É uma oportunidade de fazer descobertas como muitos exemplos mostrarão. Com certeza, os números são também um domínio aberto às investigações, e pode-se aprender a pensar através da realização de cálculos, mas as

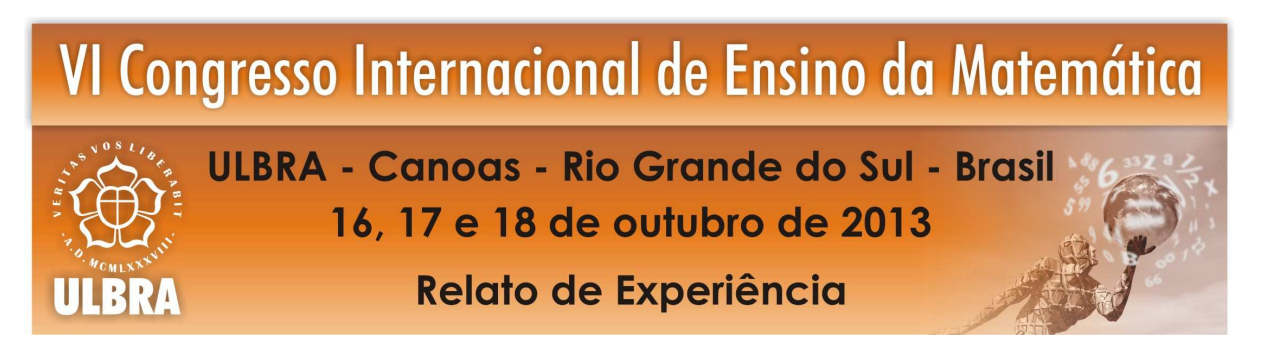

descobertas feitas pelos próprios olhos e mãos são mais surpreendentes e convincentes. (FREUDENTHAL, 1973, p.407)

Com isso, destacamos que os alunos devem vivenciar situações de aprendizagem que envolve exploração e investigação em sala de aula. Nesse sentido, Jorge Filho (2006) e Goulart (2009), afirmam que o uso do computador tem um grande potencial para provocar o interesse e a motivação dos alunos. Neste caso, um aluno motivado se compromete mais com as atividades que acontecem em sala de aula e isto tem reflexos na sua aprendizagem.

A tecnologia, quando bem utilizada, transforma a aula em um momento de construção de conceitos, no qual professores e alunos trabalham juntos. Porém, isso não significa dizer que a tecnologia é o elemento principal deste processo. Com relação a isso, Moran et al (2003) afirma que se ensinar dependesse somente da tecnologia, já teríamos encontrado as melhores soluções há muito tempo. As tecnologias são importantes, mas não resolvem a questão a fundo. Segundo o autor, ensinar e aprender são os maiores desafios que enfrentamos em todas as épocas.

Desse modo, ao optarmos pela utilização do computador nas aulas de matemática, torna-se necessário compreender que, ao fazer essa escolha, precisamos ter o cuidado de verificar se os recursos disponíveis possibilitam a construção do conhecimento. Segundo Basso e Gravina (2011), os *softwares* devem: a) ser instrumento para externar, consolidar e comunicar o saber matemático; b) ser instrumento que dá suporte aos pensamentos, mais especificamente aos processos cognitivos que produzem conhecimento matemático.

A possibilidade interativa dos softwares que envolvem geometria dinâmica propicia a realização de experimentos e criação de situações que potencializam o desenvolvimento do pensamento matemático. Acreditamos que a manipulação direta de objetos na tela do computador, possibilitando análise imediata da construção, contribui para o desenvolvimento dos conceitos propostos em uma aula. Neste aspecto, consideramos que a proposta de utilizar objetos virtuais construídos no Geogebra 5.0 contribuiu na construção dos conceitos envolvendo geometria espacial. O uso do quadro interativo possibilitou em nosso experimento que os alunos testassem suas hipóteses de forma dinâmica e construíssem as ideias necessárias para argumentar sobre a matemática que estava sendo discutida.

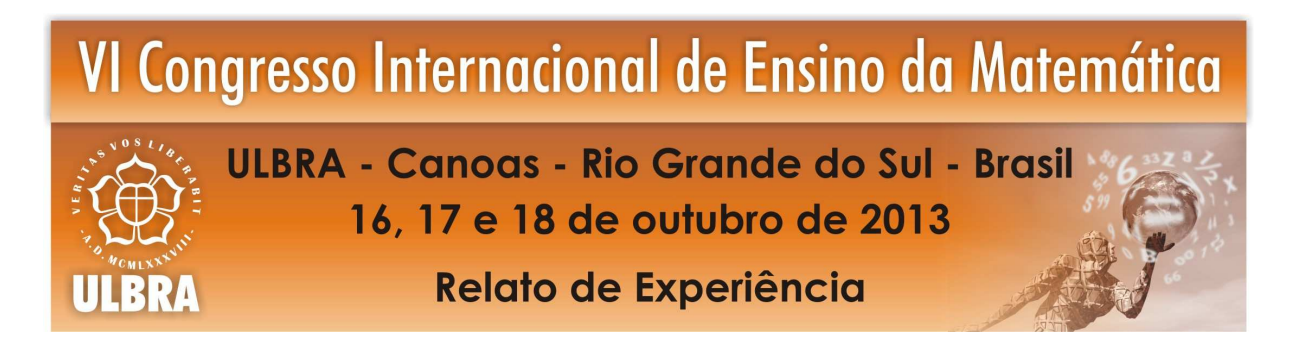

### **Materiais e metodologia utilizados**

l

Através do software livre Geogebra em sua versão  $5.0<sup>5</sup>$  (beta) foram construídos prismas (triangular, quadrangular e hexagonal) e o cubo. Destacamos que esse software é gratuito e possui diversas ferramentas que auxiliam o usuário, inclusive uma legenda de utilização em cada uma de suas ferramentas, o que facilita a percepção sobre o uso das mesmas. A versão do software utilizada nessa pesquisa possui uma janela adicional em relação às versões anteriores, a qual foi amplamente explorada durante essas atividades, que é a janela de visualização tridimensional (3D). Esta janela de visualização permite uma exibição tridimensional com ferramentas adicionais para esta função, porém mantendo os mesmos recursos de manipulação que as versões anteriores do software já possuíam. A interface do software está apresentada na Figura 1.

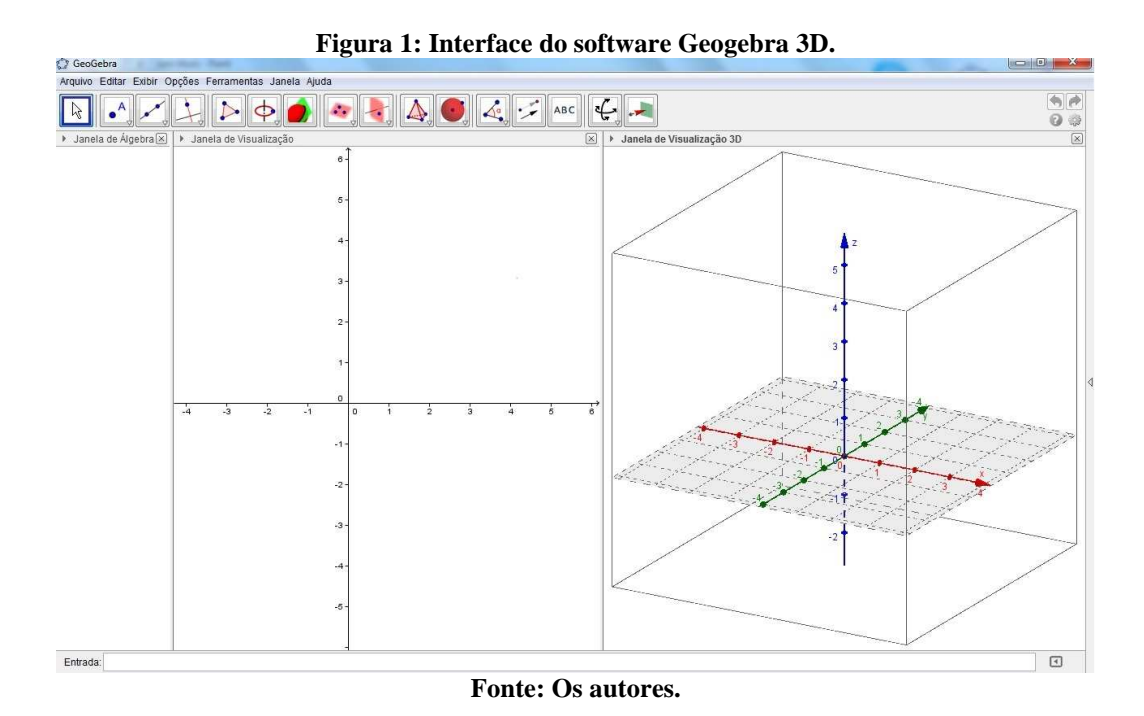

As atividades a seguir relatadas foram desenvolvidas pela professora orientadora da pesquisa com o auxílio dos bolsistas em suas aulas regulares de matemática, em uma turma de segundo ano do ensino médio integrado ao técnico em química que possuía quatorze alunos.

<sup>&</sup>lt;sup>5</sup> Disponível em: http://ww<u>w.geogebra.org/webstart/5.0/geogebra-50-jogl2.jnlp</u>. Acesso em junho de 2012.

# VI Congresso Internacional de Ensino da Matemática ULBRA - Canoas - Rio Grande do Sul - Brasil 16, 17 e 18 de outubro de 2013

# **Relato de Experiência**

ULBRA

A fim de verificar a eficiência das atividades, após a realização da mesma, foi proposto aos alunos que respondessem a um questionário investigativo, que foi posteriormente utilizado na interpretação e análise dos dados obtidos.

As produções elaboradas seguiram uma ordem de apresentação para os alunos, sendo que, primeiramente foram apresentadas e tratadas as características envolvendo primas, logo após foi abordado o cubo e algumas de suas relações métricas e finalmente apresentamos uma possível definição envolvendo o volume dos prismas.

Quando foram apresentados aos alunos os prismas de base quadrangular, triangular e hexagonal, construídos no software Geogebra 5.0 conforme mostra a Figura 2, através da manipulação usando o quadro interativo foi possível identificar e conceituar os seguintes elementos: vértice, aresta e face. Na tentativa de definir o que é um prisma, a partir da investigação dos próprios alunos e com a orientação do professor, chegou-se na ideia de que um prisma é um poliedro que possui duas regiões poligonais convexas planas distintas, congruentes e paralelas (chamada de bases do prisma) e outras faces (chamada de faces laterais) que são paralelogramos.

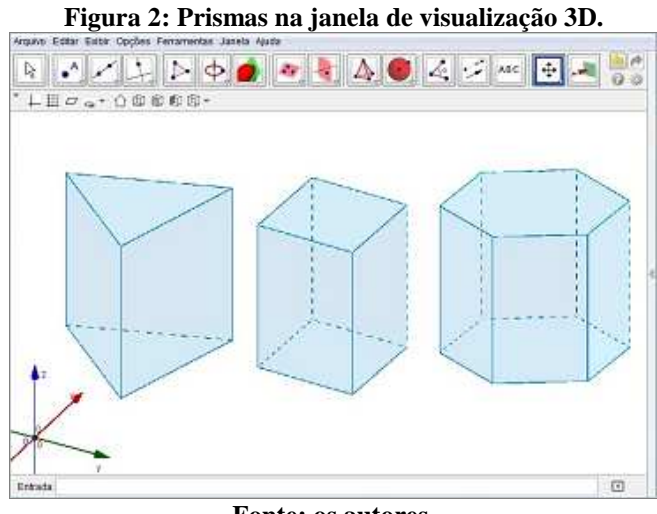

**Fonte: os autores.** 

Existe também a possibilidade do professor por intermédio da manipulação desses objetos virtuais realizar uma abordagem com os alunos da relação de Euler, que através da fórmula:  $V - A + F = 2$  mostra a relação entre o número de vértices V, arestas A e faces F de um poliedro. Os alunos podem constatar que a manipulação e visualização do poliedro virtual

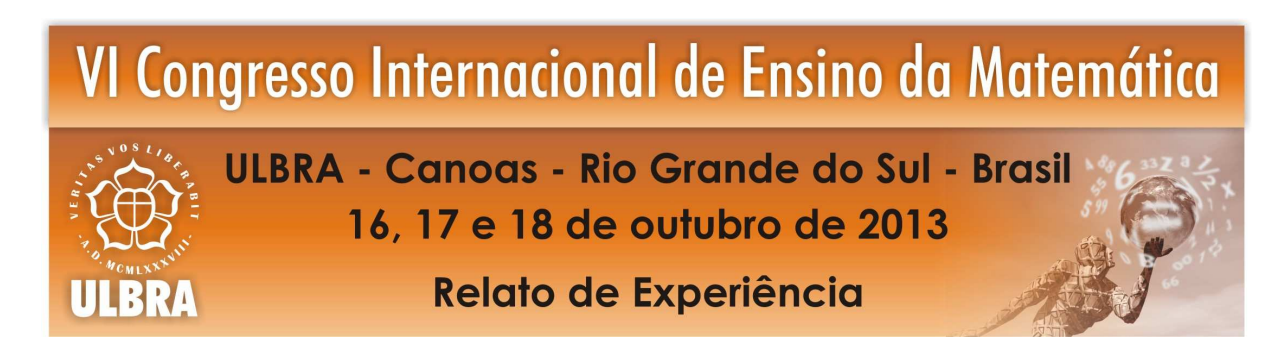

de forma dinâmica contribuem na obtenção dos dados para a verificação da relação matemática.

O sólido geométrico cubo foi apresentado aos alunos conforme mostra a Figura 3. Nessa construção foi possível que os alunos verificassem que esse sólido é um caso particular de prisma reto, onde todas as faces são quadradas e iguais. Através do quadro interativo os alunos realizaram diversas rotações onde perceberam que a construção permanecia sempre a mesma, caracterizando assim o cubo, independente da posição que ele ficasse ocupando na tela do computador.

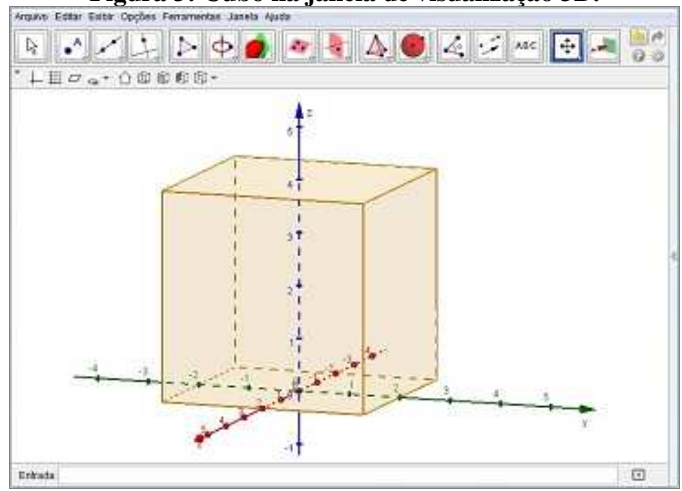

**Figura 3: Cubo na janela de visualização 3D.** 

**Fonte: os autores.** 

A construção do cubo permitiu que fosse possível verificar algumas relações métricas importantes presentes nesse sólido. Destacamos na construção dois triângulos aqui chamados de "lilás" e "vermelho", conforme mostra a Figura 4. Os alunos foram questionados sobre a natureza desses triângulos (retângulo ou não retângulo) e quais elementos do cubo foram usados para constituir esses triângulos.

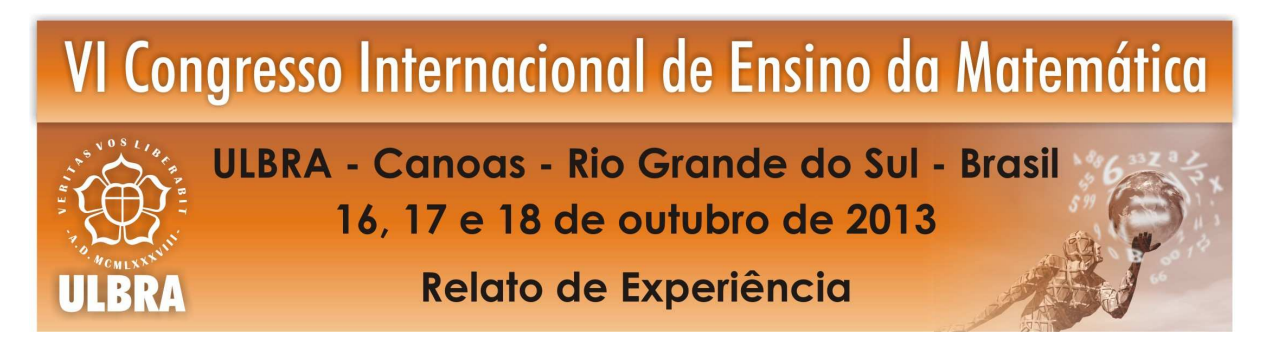

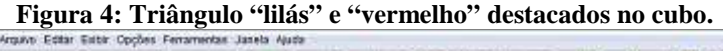

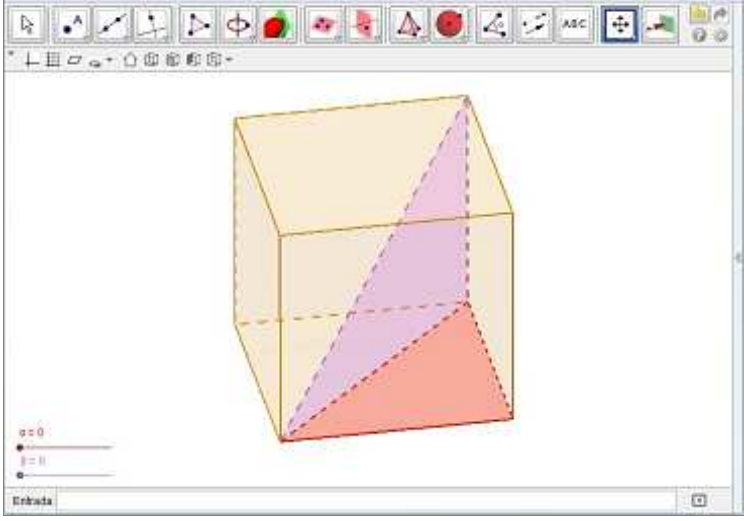

**Fonte: os autores.** 

Após a verificação por parte dos alunos do fato que o triângulo "lilás" e o triângulo "vermelho" são retângulos, foi solicitado que eles movimentassem o parâmetro α que movimenta o triângulo "vermelho" e o parâmetro β que movimenta o triângulo "lilás", conforme mostra a Figura 5. Com isso, foi possível enfatizar a relação matemática que produz o valor do tamanho da diagonal da face e da diagonal do cubo dada pelas relações matemáticas  $d = a\sqrt{2} e D = a\sqrt{3}$  respectivamente, onde *a* é o tamanho da aresta do cubo.

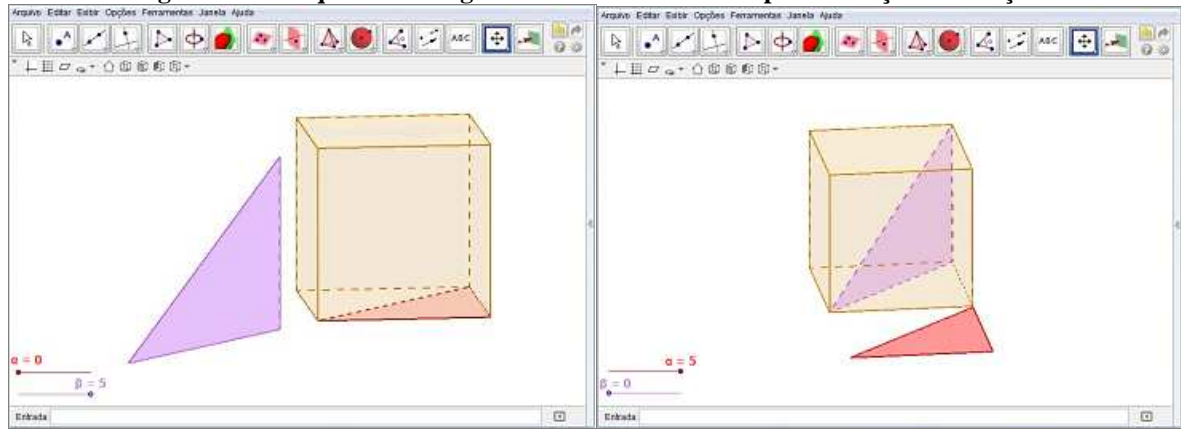

**Figura 5: Destaque dos triângulos "lilás" e "vermelho" para dedução de relações.** 

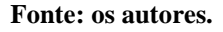

Os alunos construíram as relações matemáticas anteriores através da aplicação do teorema de Pitágoras. Destacamos que o dinamismo proporcionado pelo objeto virtual possibilitou aos alunos perceber como as construções geométricas possuíam total relação com

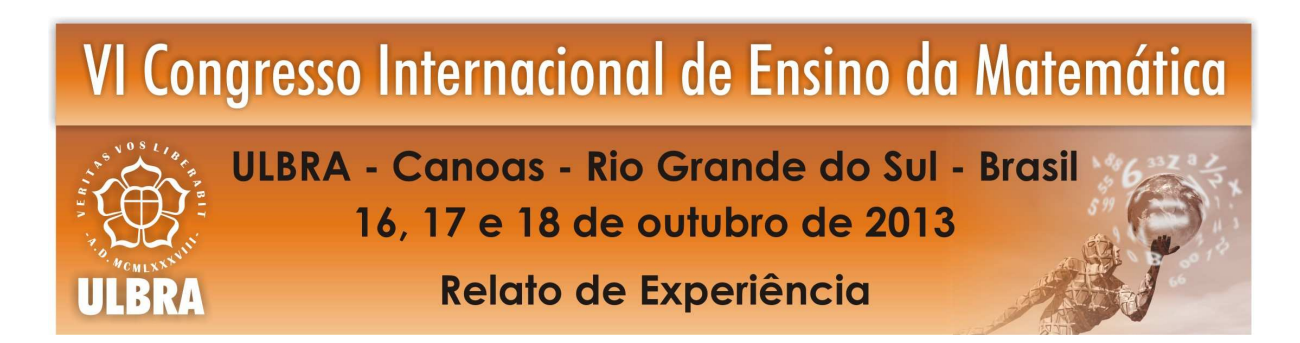

os cálculos matemáticos realizados. Isso tornou a construção do conhecimento matemático livre da aquisição de fórmulas prontas e acabadas, caracterizando assim a matemática como uma ciência em constante construção.

Quanto a questão envolvendo o volume dos prismas, Lima (2009, p.59) apresenta que o volume de um sólido é a quantidade de espaço por ele ocupada. Assim ao propor uma possibilidade de visualizar esse conceito, elaboramos uma animação que está apresentada na Figura 6. Ao considerar a unidade de volume como uma caixa cúbica onde todas as arestas têm o comprimento unitário, ao "preencher" um prisma com esse tipo de caixa, o volume surge na contagem do número de caixas que foram necessárias para preencher tal espaço.

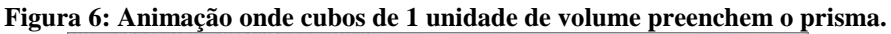

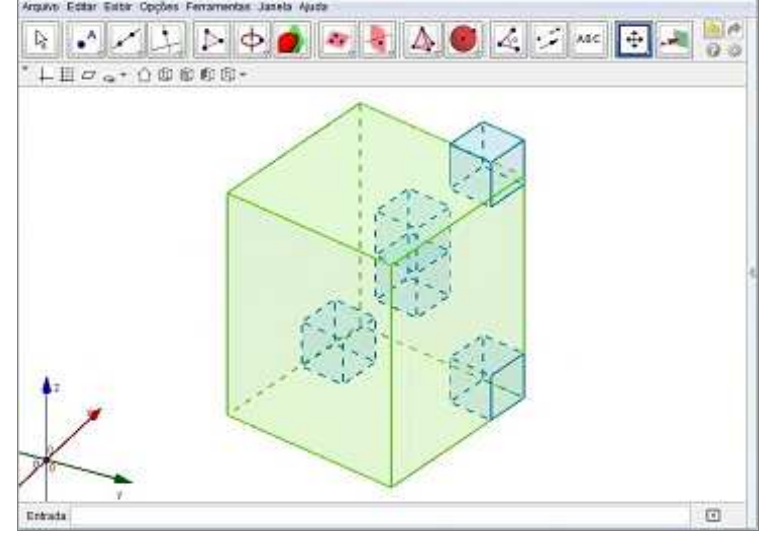

**Fonte: os autores.** 

Verificamos que nos livros didáticos destinados para o ensino médio, como por exemplo, Nery e Trotta (2001), e Paiva (2009), a abordagem inicial referente ao volume de um sólido é apresentada com a mesma linha de pensamento da animação construída. Porém, diferente de uma imagem estática, aqui a proposta é apresentada de uma maneira interativa, onde o aluno consegue visualizar e contar os cubos de aresta unitária que completam o sólido, fazendo assim através da observação a construção do conceito de volume.

Além da simulação anterior, foi desenvolvido outro objeto, conforme mostra a Figura 7, onde foi construído um retângulo e sua visualização era feita no plano horizontal. Atribuímos uma altura variável *h* ao longo da direção vertical, onde a medida que a altura

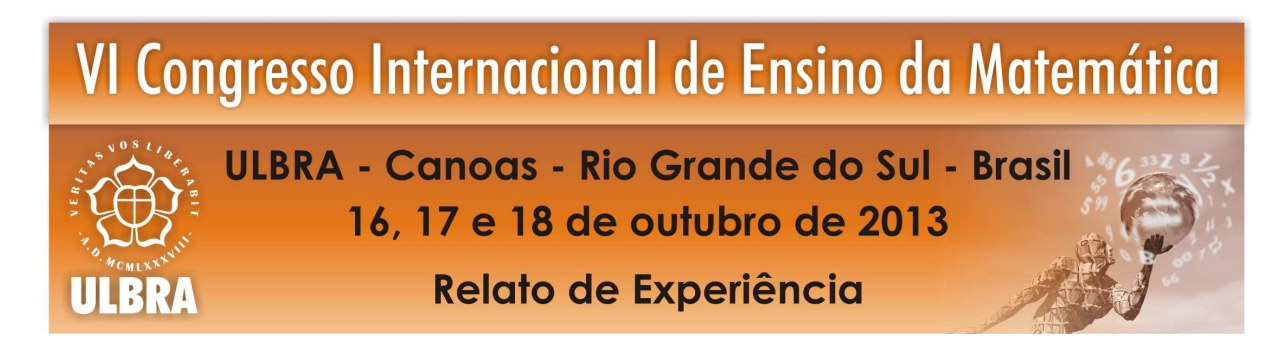

aumentava, construía-se um prisma de altura diferente. Nesse caso foi possível fazer a discussão com os alunos de que o volume do prisma pode ser obtido multiplicando a área desse retângulo (base do prisma) pelo tamanho da altura *h*. Através da manipulação desses dois objetos virtuais foi possível estabelecer com os alunos uma generalização para o cálculo do volume de um prisma, através da fórmula  $V = A_b \times h$ , onde  $A_b$  é a área da base do prisma.

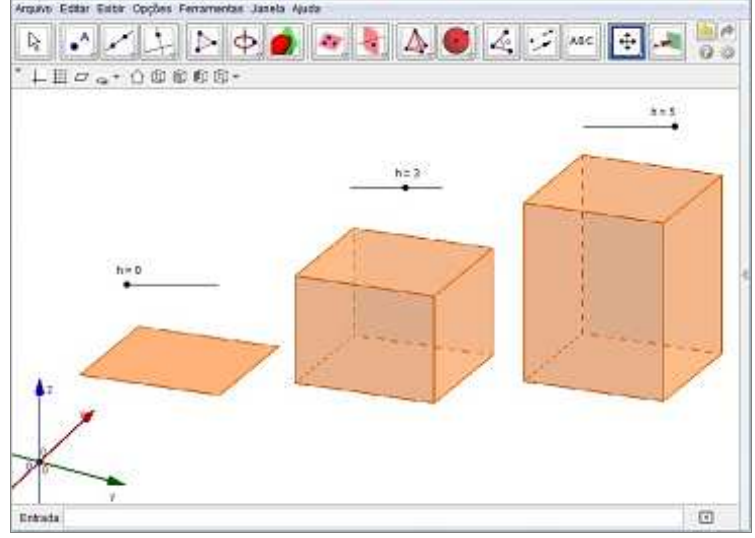

**Figura 7: Prisma de base fixa e altura variável.** 

### **Análise dos resultados obtidos**

Além das observações e registros elaborados pelos pesquisadores durante o decorrer das aulas, considerou-se necessária a aplicação de um questionário investigativo com objetivo de obter mais informações e reflexões dos alunos sobre o momento das atividades que ocorreram em sala de aula. De posse dos questionários, foi possível realizar uma análise parcial dos resultados obtidos, e assim através da fundamentação teórica escolhida para sustentar as ideias desse texto, mostramos que o uso do Geogebra 5.0 através do quadro interativo potencializou a aprendizagem de conceitos ligados à geometria espacial. A seguir, na Tabela 1, apresentamos algumas das respostas fornecidas pelos alunos ao preencher o questionário.

**Fonte: os autores.** 

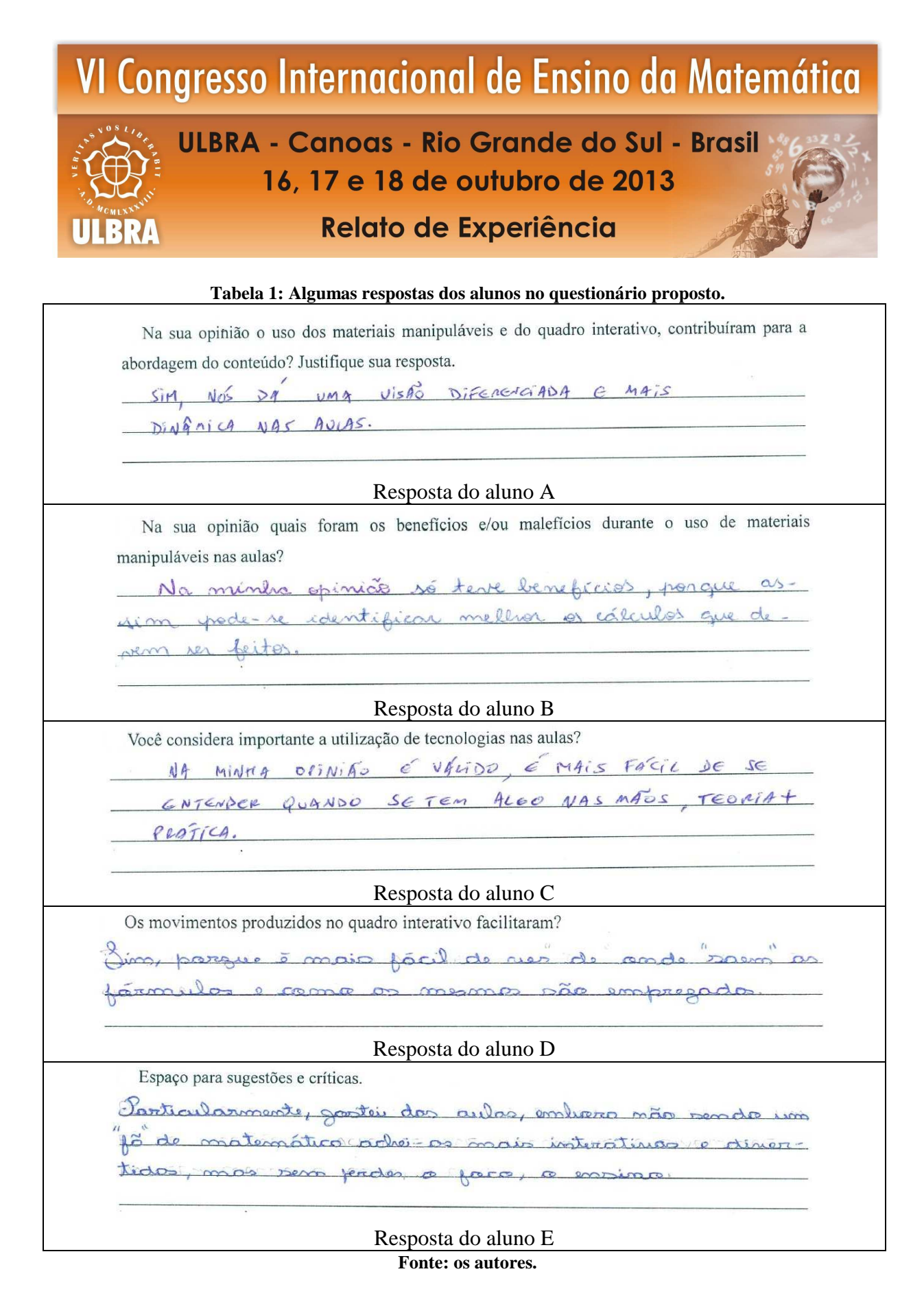

Com base nas respostas apresentadas na tabela anterior, notamos que o dinamismo proporcionado pelos objetos revelou-se um recurso importante na visualização e auxiliou os alunos positivamente na construção de alguns conceitos propostos da geometria espacial.

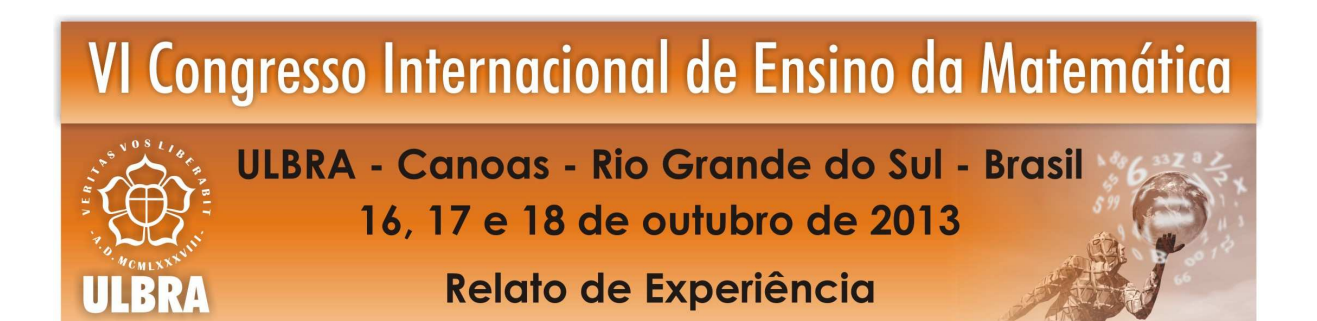

Acreditamos que se a aula proposta fosse realizada sem o material utilizado durante essa pesquisa, os alunos teriam dificuldades em visualizar as propriedades e organizar a construção do conhecimento.

Destacamos ainda que a utilização desse material virtual permitiu aos alunos dar-se conta de como as construções geométricas apresentadas possuíam relação com os cálculos matemáticos realizados. Isso tornou a construção do conhecimento matemático livre da aquisição de fórmulas prontas e acabadas, caracterizando assim a matemática como uma disciplina em constante construção. Durante a realização das atividades, os alunos apresentaram-se interessados e receptivos para a discussão dos assuntos, evidenciando assim que o uso das tecnologias serviu nessa pesquisa como uma ferramenta para desenvolver o pensamento matemático.

Com isso, notamos que as atividades propostas através do software Geogebra e desenvolvidas no quadro interativo possibilitaram através da manipulação de suas ferramentas, que a distância entre professor e a tecnologia diminuísse, conforme destaca Fanti (2010):

> O Geogebra é um software livre e pode ser usado facilmente como uma importante ferramenta para despertar o interesse pela busca do conhecimento matemático principalmente com alunos dos ensinos fundamental e médio. Possibilita trabalhar de forma dinâmica em todos os níveis da educação básica permitindo a abordagem de diversos conteúdos especialmente os relacionados ao estudo da geometria e funções. (FANTI, 2010, p. 1)

### **Conclusões parciais**

A pesquisa apresentada nesse texto não pode ser considerada encerrada e pronta. Durante a carreira de professor de matemática devemos estar constantemente nos questionando e refletindo sobre a nossa prática como docente. Com este trabalho verificamos a importância da utilização de materiais que utilizam as tecnologias atuais e o uso do computador, para contribuir no ensino e na aprendizagem de conceitos da matemática. Destacamos em nossa pesquisa a exploração de conceitos envolvendo a geometria espacial no ensino médio, mas acreditamos que nossa proposta possa também ser desenvolvida em cursos de graduação em licenciatura em matemática ou também na formação de professores para o ensino básico.

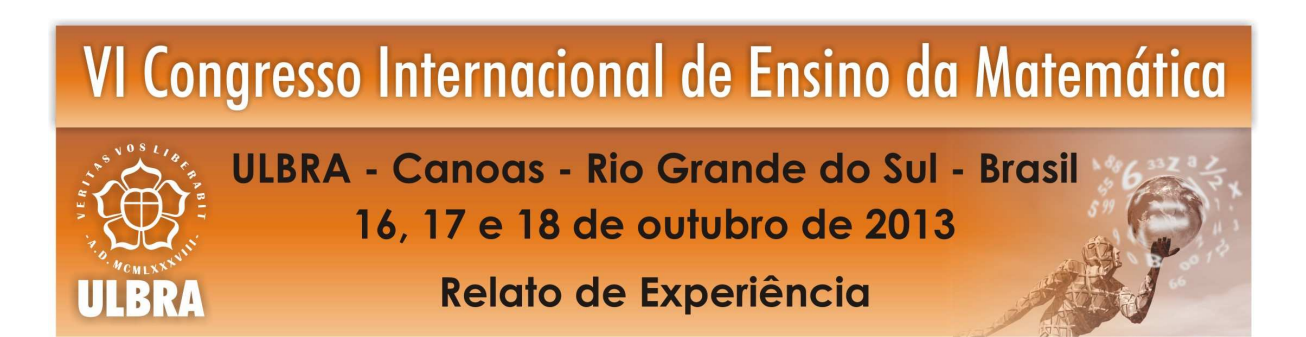

E por fim, destacamos que o uso do quadro interativo nas aulas de matemática foi um diferencial em comparação com as metodologias tradicionais anteriormente usadas em nossa prática docente. O uso desse tipo de recurso mobilizou os alunos na direção do aprendizado, aumentando a sua participação e colaboração com ideias e argumentos durante a realização das atividades em aula. Isso certamente é um aspecto importante a ser observado pelas instituições de ensino que desejam contribuir positivamente na qualidade da aprendizagem dos seus alunos.

### **Referências**

BARBOSA, R. M.. **Ambientes Virtuais de Aprendizagem**. Porto Alegre, RS. Artmed, 2005.

BASSO, M. A., GRAVINA, M. A. **Mídias Digitais na Educação Matemática**. In: Matemática, Mídias Digitais e Didática – tripé para a formação de professores de Matemática. Porto Alegre. Cap. 1, p.4-25. 2011.

FANTI, E. L. C.. **Utilizando o software Geogebra no ensino de certos conteúdos matemáticos**. Disponível em <http://www.mat.ufpb.br/bienalsbm/arquivos/Conferencias%20Apresentadas/C%203.pdf>. Acesso em: out. 2012.

FREUDENTHAL, H.. Mathmatics as an educational task. Dordrecht: Reidel, 1973, p.407 apud FONSECA, Maria da Conceição F. R. et al. **O ensino de geometria na escola fundamental: três questões para a formação do professor dos ciclos iniciais**. Belo Horizonte, Autêntica, 2001.

GIRALDO, V.. **Integrando Geometria e Funções: Gráficos Dinâmicos**. Revista do Professor de Matemática (RPM), São Paulo, v. 30, n. 79, p. 39 - 46, 3º quadrimestre, 2012.

GOULART, J. B.. **O estudo da equação**  $ax^2 + by^2 + cxy + dx + ey + f = 0$  **utilizando o software Grafeq – Uma proposta para o ensino médio**. Programa de Pós-Graduação em Ensino de Matemática. UFRGS. 2009.

JORGE FILHO, A.. **Revista "Construir Notícias"**. Novembro/Dezembro, nº 31, ano 5. 2006.

LIMA, E. L. **Medida e Forma em Geometria**. Rio de Janeiro, RJ. Copyright, 2009.

MORAN, J. M., BEHRENS, M.A., MASETTO, M.T. **Novas Tecnologias e Mediação Pedagógica**. Campinas. São Paulo: Papirus. 2003.

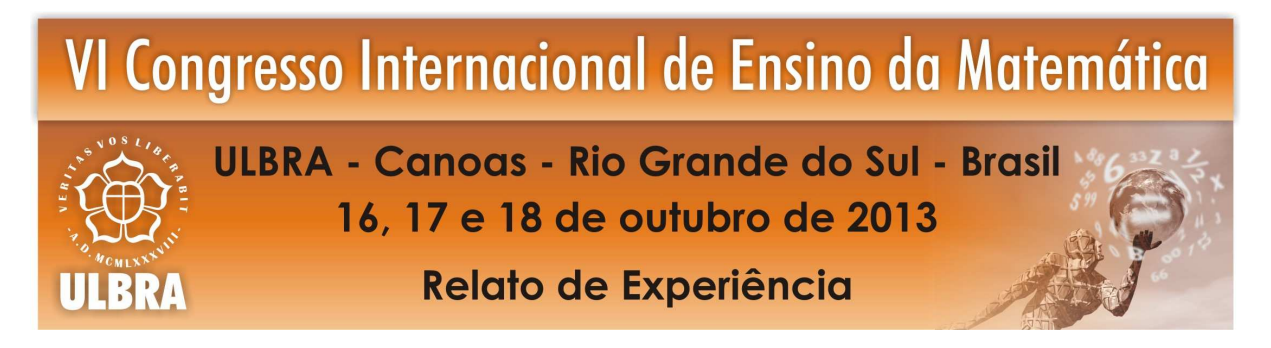

NERY, C.; TROTTA, F.. **Matemática para o ensino médio: volume único**. São Paulo, SP. Saraiva. p. 434 e 435. 2001.

PAIVA, M.. **Matemática: volume 2.** São Paulo, SP. Moderna. p. 218. 2009.